# **Contact**

**GGZ Drenthe** Postbus 30007 9400 RA Assen

## T (0592) 33 48 00

- U www.ggzdrenthe.nl/contact
- E informatiecentrum@ggzdrenthe.nl

## **Vragen?**

Heeft u vragen over hoe CarenZorgt werkt of ondervindt u problemen met de website? Op www.carenzorgt.nl, onder de knop 'hulp nodig?' staat een kennisbank met veelgestelde vragen.

## **GGZ Drenthe**

GGZ Drenthe biedt hulp bij psychische problemen aan ouderen, volwassenen, kinderen en jongeren. Samen met patiënten werken wij aan herstel en kwaliteit van leven. Onze hulp is eenvoudig en kort als het kan, intensief of langdurig als het nodig is. Maar altijd toegankelijk en dichtbij: meestal op de poli of online, soms thuis of in de kliniek.

GGZ Drenthe biedt daarnaast specialistische behandelingen als het gaat om complexe trauma's, psychose, gezinspsychiatrie, psychiatrische problemen én verslaving, transculturele psychiatrie, mensen met een verstandelijke beperking en psychische problemen en forensische psychiatrie.

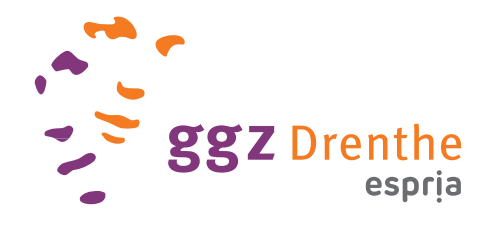

# CarenZorgt bij GGZ Drenthe

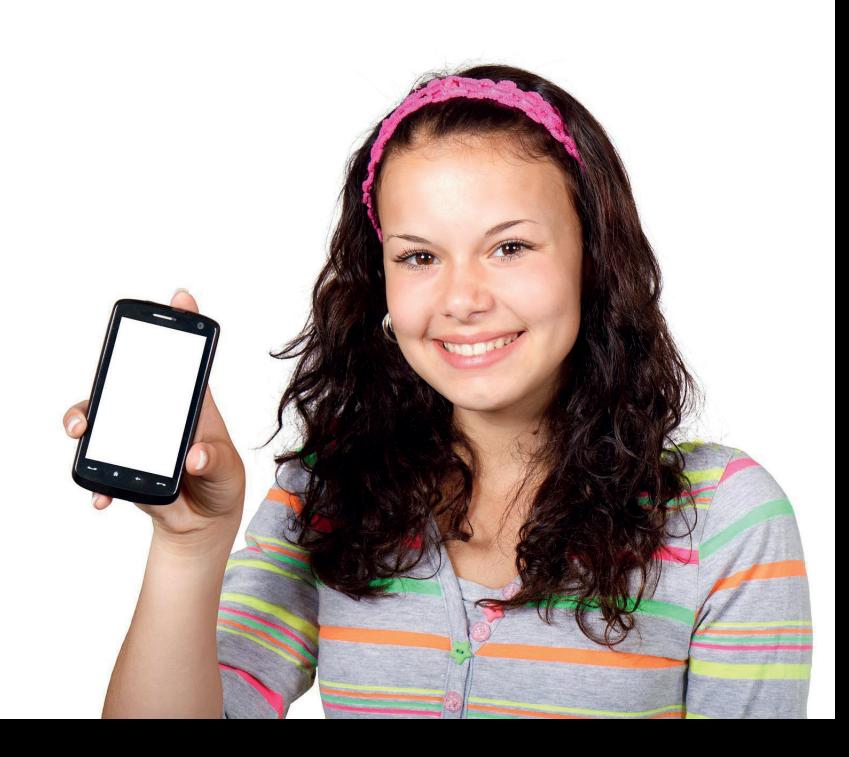

# **Uw digitale zorgdossier**

**GGZ Drenthe maakt gebruik van CarenZorgt: een online patiëntenportaal waarmee u met een persoonsgebonden toegangscode uw digitale zorgdossier kunt inzien. Zo heeft u alle belangrijke informatie over uw persoonlijke zorgsituatie altijd bij de hand.**

## **Wat is CarenZorgt?**

CarenZorgt is een online patiëntenportaal voor iedereen die zorg ontvangt. Door middel van een 10-cijferige toegangscode kunt u (of een door u gemachtigd persoon) via de website www.carenzorgt.nl uw persoonlijke zorgdossier altijd en overal inzien.

## **Waar gebruik ik CarenZorgt voor?**

Met CarenZorgt kunt u uw zorgdossier inzien van GGZ Drenthe. Maar als u ook bij een andere zorgverlener in behandeling bent, kunt u ook deze gegevens inzien in CarenZorgt. Op deze manier zijn al uw zorggegevens inzichtelijk op 1 plek. Per zorgverlener is het verschillend welke informatie u kan zien.

Bij GGZ Drenthe kunt u:

- uw zorgplan inzien;
- persoonlijke documenten betreffende uw behandeling inzien;
- uw persoonlijke zorgagenda bekijken;
- rapportages lezen die door zorg- of
- hulpverleners over u geschreven zijn;
- vragenlijsten inzien en invullen.

## **Hoe werkt CarenZorgt?**

Op de website www.carenzorgt.nl staat onder de 'hulp-button' stapsgewijs uitgelegd wat CarenZorgt is en hoe het werkt. Natuurlijk bepaalt u zelf of u al dan niet gebruik wenst te maken van CarenZorgt. Heeft u extra hulp nodig bij het aanmaken van een account? Vraag dan een familielid of naaste om hulp.

# **CarenZorgt: uitleg stap voor stap**

Om te starten met CarenZorgt, vindt u hieronder alvast de instructies hoe u een account aanmaakt en hoe u dit account koppelt aan uw zorgdossier van GGZ Drenthe.

## Stap 1

- Ga naar www.carenzorgt.nl en klik op account aanmaken.
- In het volgende scherm kunt u de algemene voorwaarden lezen. Als u akkoord gaat klikt u op 'Start met Caren'.

## Stap 2

- Loop de vragen door en vul de velden in.
- Als u al een brief met een activatiecode heeft ontvangen, kunt u die hier al invullen. Dan wordt uw zorgdossier direct gekoppeld aan uw CarenZorgt account. Als u de brief nog niet heeft ontvangen, gaat u door met het aanmaken van uw account. Uw zorgdossier wordt dan later gekoppeld.

#### Stap 3

• Bevestig het account via de e-mail die u heeft ontvangen van CarenZorgt.

## Stap 4

• Kies een wachtwoord dat niet eenvoudig te raden is. Een sterk wachtwoord bestaat uit hoofdletters, kleine letters, cijfers en een speciaal teken (bijvoorbeeld een # of een ^).

Na het kiezen van uw wachtwoord, is uw CarenZorgt account klaar voor gebruik.

## **Hoe koppel ik mijn CarenZorgt account aan mijn zorgdossier van GGZ Drenthe?**

Wanneer u al een CarenZorgt account heeft en later een brief met activatiecode heeft ontvangen, leest u hieronder waar en hoe u deze code invoert. U kunt op twee manieren een zorgorganisatie toevoegen.

## **Manier 1**

• Zorg dat u ingelogd bent in CarenZorgt. Rechtsboven in het scherm vindt u de knop 'Code invoeren'.

• Klik hierop en voer de code in. Vul de controlevragen in.

## **Manier 2**

- Zorg dat u ingelogd bent in CarenZorgt. Via de tab 'Connecties' ziet u de knop 'Brief ontvangen?'.
- Klik hierop en voer de code in. Vul de controlevragen in.

Nadat uw account is gekoppeld aan uw zorgdossier, kunt u onder de tab 'Dossier' uw medische gegevens inzien.